## **SKYVU** Quick Reference Guide: Creating and Submitting an Expense Report

With the implementation of **Oracle Cloud**, **Expense Reports** will be prepared and submitted through Oracle rather than Concur Expense with reimbursements flowing through the same bank account as your payroll direct deposit. The information on the page below provides guidance on creating and submitting an **Expense Report** within **Oracle Cloud Expense**.

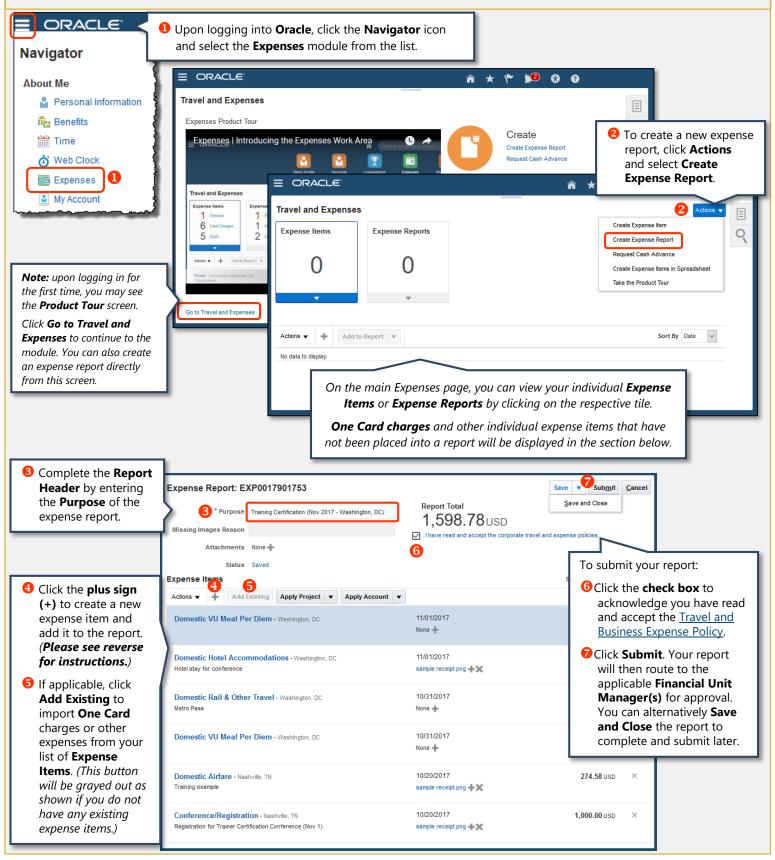

(Please see reverse for Creating and Itemizing an Expense Item.)

VANDERBILT WUNIVERSITY

## **SKYVU** Quick Reference Guide: Creating and Itemizing an Expense Item

With the implementation of **Oracle Cloud**, **Expense Reports** will be prepared and submitted through Oracle rather than Concur Expense with reimbursements flowing through the same bank account as your payroll direct deposit. The information on the page below provides guidance on creating and itemizing an **Expense Item** within **Oracle Cloud Expense**.

|                                                                             |                                                                                                    | w will open upon selecting to <b>add (+)</b> an expense or<br>spense Report ( <i>Please see instructions on reverse</i> ).                                                                                                    |                                                                                                    |  |  |  |  |  |
|-----------------------------------------------------------------------------|----------------------------------------------------------------------------------------------------|----------------------------------------------------------------------------------------------------|----------------------------------------------------------------------------------------------------|--|--|--|--|--|
| You must complete all required fields denoted with an <b>asterisk (*)</b> . |                                                                                                    | Preate Expense Item                                                                                                    | Save and Create Another Save and Close                                                                                                    |  |  |  |  |  |
| 0                                                                           | Enter the <b>Date</b> on the receipt or credit card charge.                                                                                                    | 10/20/2017     10/20/2017     10/20/2017     10/20/2017     10/20/2017     10/20/2017     10/20/2017     10/20/2017     10/20/2017     10/20/2017     10/20/2017     10/20/2017     10/20/2017     10/20/2017     10/20/2017     10/20/2017     10/20/2017     10/20/2017     10/20/2017     10/20/2017     10/20/2017     10/20/2017     10/20/2017     10/20/2017     10/20/2017     10/20/2017     10/20/2017     10/20/2017     10/20/2017     10/20/2017     10/20/2017     10/20/2017     10/20/2017     10/20/2017     10/20/2017     10/20/2017     10/20/2017     10/20/2017     10/20/2017     10/20/2017     10/20/2017     10/20/2017     10/20/2017     10/20/2017     10/20/2017     10/20/2017     10/20/2017     10/20/2017     10/20                                                                                                    | Attachments sample receipt.png + X                                                                                                    |  |  |  |  |  |
| 2                                                                           | Select the <b>VU General Expenses</b><br>template for all expenses other<br>than relocation.                                                                                                    | Conference/Registration     Expense Location     Nashville, Davidson, TN, United States     Amount     USD     1,000.00     Itemize                                                                                                    | Vanderbilt policy requires a receipt for<br>all expenses <b>\$75 or more</b> . Click the <b>plus</b><br><b>sign (+)</b> to attach your receipt(s) and<br>any other supporting documentation. |  |  |  |  |  |
| 8                                                                           | Select the expense <b>Type</b> from the drop-down menu. All available expense types are listed in alphabetical order.                                                                                                    | Number of Days 1<br>Daily Amount 1,000.00 USD<br>Reimbursable Amount 1,000.00 USD                                                                                                    | Note: Check the <b>Receipt missing</b> box<br>if you do not have a receipt for an<br>expense of \$75 or more.                                                                                |  |  |  |  |  |
| 4                                                                           | Enter the total <b>Amount</b> of the<br>expense. You should not change<br>the <b>Number of Days</b> . Click the<br><b>Itemize</b> button to itemize or<br>allocate the expense. ( <i>Please see</i><br><b>Itemizing Expenses</b> below for<br>additional information.) | ✓ Details Description Registration for Trainer Certification Conference (Nov 1)                                                                                                    | Account 440.05.44000.6725.000.000.00.0  Project Number Task Number penditure Organization Contract Number                                                                                    |  |  |  |  |  |
| 6                                                                           | Complete any other required fields (e.g., <b>Merchant Name</b> ).                                                                                                    |                                                                                                    | Funding Source                                                                                                    |  |  |  |  |  |
| 6                                                                           | Click <b>Save and Close</b> to save this expense and return to the report view page <i>(see reverse)</i> .                                                                                                    | A default expense account (i.e., COA string) will be populated for you based on your <b>Work</b><br><b>Unit</b> and the selected expense <b>Type</b> . Review the <b>Account</b> and make updates as needed.<br>If you are charging a <b>Project</b> (e.g., Grant, Faculty Fund), please enter the <b>POET</b> string here.                                                                                                    |                                                                                                    |  |  |  |  |  |
|                                                                             |                                                                                                    |                                                                                                    | -                                                                                                    |  |  |  |  |  |
| Select                                                                      | ing the <b>Itemize</b> button will open a                                                                                                    | e<br>any other supporting documentation.<br>Note: Check the <b>Receipt missing</b> box<br>if you do not have a receipt for an<br>expense of \$75 or more.<br>Note: Check the <b>Receipt missing</b> box<br>if you do not have a receipt for an<br>expense of \$75 or more.<br>Note: Check the <b>Receipt missing</b> box<br>if you do not have a receipt for an<br>expense of \$75 or more.<br>Note: Check the <b>Receipt missing</b> box<br>if you do not have a receipt for an<br>expense of \$75 or more.<br>Note: Check the <b>Receipt missing</b> box<br>if you do not have a receipt for an<br>expense of \$75 or more.<br>Account 440.05.44000.6725.000.000.00.0 • • •<br>Project Number<br>Task Number<br>Expenditure Organization<br>Contract Number<br>Funding Source<br>A default expense account (i.e., COA string) will be populated for you based on your <b>Work</b><br>Unit and the selected expense <b>Type</b> . Review the <b>Account</b> and make updates as needed.<br>If you are charging a <b>Project</b> (e.g., Grant, Faculty Fund), please enter the <b>POET</b> string here.<br>A reference guide for the new <b>Chart of Accounts</b> is available on the SkyVU website<br>at <u>https://www.vanderbilt.edu/skyvu/training-resources.php</u> . |                                                                                                    |  |  |  |  |  |

second tab for your expense item so that you can **itemize** your expenses for items such as hotel accommodations, alcohol or personal expenses. This function is also used to **allocate** the funding among multiple COA or Project strings.

To **add** an itemization, click the **plus sign** (+) and select the **Type** from the dropdown menu. Then enter the date and amount for the item as applicable.

Use the **Account** or **Project** fields to adjust the charge account if needed, or if an item is a personal expense, click the check box.

Repeat this process to add items until you have itemized the entire expense and the remaining balance is zero.

| Expense Item                          |                                                 |        | Save and Crea                    | te Another | Save and Close 🔻        | <u>c</u> |
|---------------------------------------|-------------------------------------------------|--------|----------------------------------|------------|-------------------------|----------|
|                                       | usiness 190.81<br>ersonal 16.39<br>Balance 0.00 |        | estic Hotel Acco                 |            | 3                       |          |
| * Туре                                | * Date                                          | 1      | * Amount (USD)                   | Personal   |                         |          |
| Domestic Accommodations Room Rate     | 10-31-2017                                      | Ċ      | 159.00                           |            | ×                       |          |
| Description                           | Daily<br>Amount                                 | 159.00 | Account                          | 440.05.440 | 00.6305.000.000.000.0.0 |          |
| Number of 1                           | i.                                              | I      | Project Number                   |            | •                       |          |
| Days                                  |                                                 |        | Task Number                      |            |                         |          |
|                                       |                                                 |        | re Organization                  |            | •                       |          |
|                                       |                                                 | _      | ontract Number<br>Funding Source |            |                         |          |
| ► Domestic Accommodations/Hotel Tax ∨ | 10-31-2017                                      | t.     | 31.81                            |            | ×                       |          |
|                                       |                                                 |        |                                  |            |                         |          |

VANDERBILT WUNIVERSITY

Updated 01/24/2018

(Please see reverse for Creating and Submitting an Expense Report.)